お客さま各位

平成 30 年7月17日

株式会社紀陽銀行

各種手数料改定に伴う差引手数料の確認・変更手順について

平素は格別のご高配を賜り、厚く御礼申しあげます。

この度、弊行では平成30年10月15日(月)より各種手数料を改定いたします。

今回の改定に伴い、現在お客さまにご利用いただいております「紀陽インターネットFB」の 為替手数料についても下記のとおり改定いたします。

改定に伴い「総合振込」「振込振替」取引について、手数料をお受取人負担(以下、先方負担) でお振込されているお客さまにおきましては、登録内容の変更が必要な場合がございますのでご 注意ください。

弊行では、より一層のサービスの向上に努めてまいりますので、何卒ご理解とご協力を賜りま すようお願い申しあげます。

記

- 1. 改定日 平成30年10月15日(月)
- 2. 改定内容

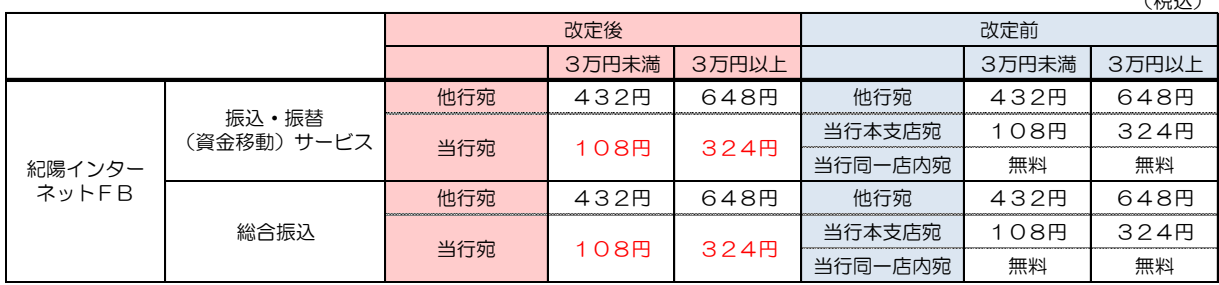

3.差引手数料の確認・変更について

 「総合振込」「振込振替」取引について、手数料を先方負担でお振込されているお客さまに おいて、以下に該当のお客さまは、手数料金額の変更登録が必要になるため、【別紙】ご参照 のうえ変更登録をお願いいたします。

【該当のお客さま】

 差引手数料について「基準手数料を使用しない」を選択され、個別に手数料を登録されて いるお客さま

 $(2M)$ 

## <<振込差引手数料の確認・変更手順>>

## 1.「トップページ」より「管理」ボタンをクリックし、「企業管理」をクリックします。

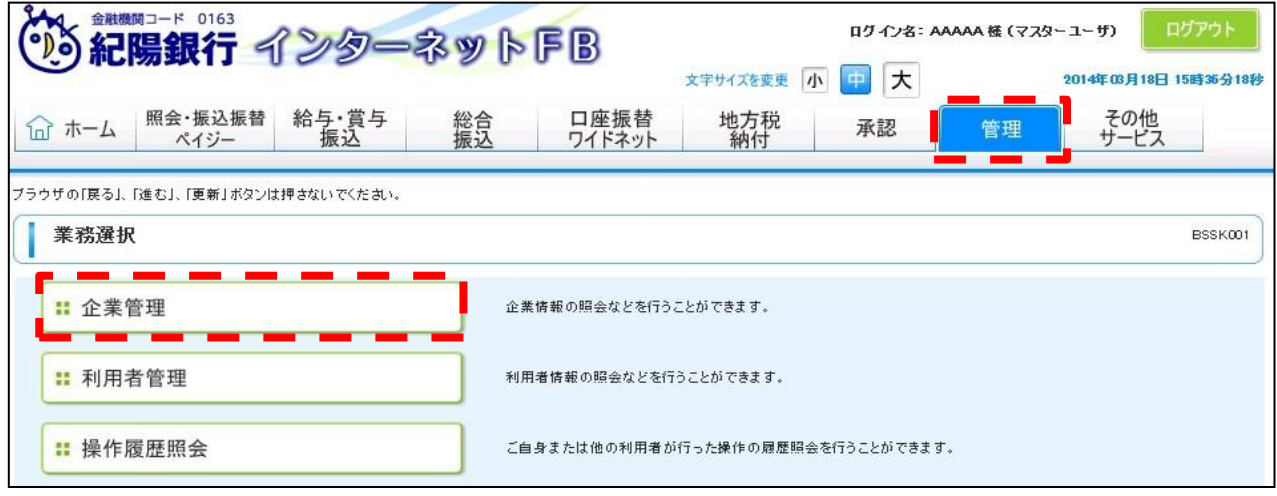

## 2.「作業選択」画面より「差引手数料[振込振替]の変更」 「差引手数料[総合振込]の変更」をクリックします。

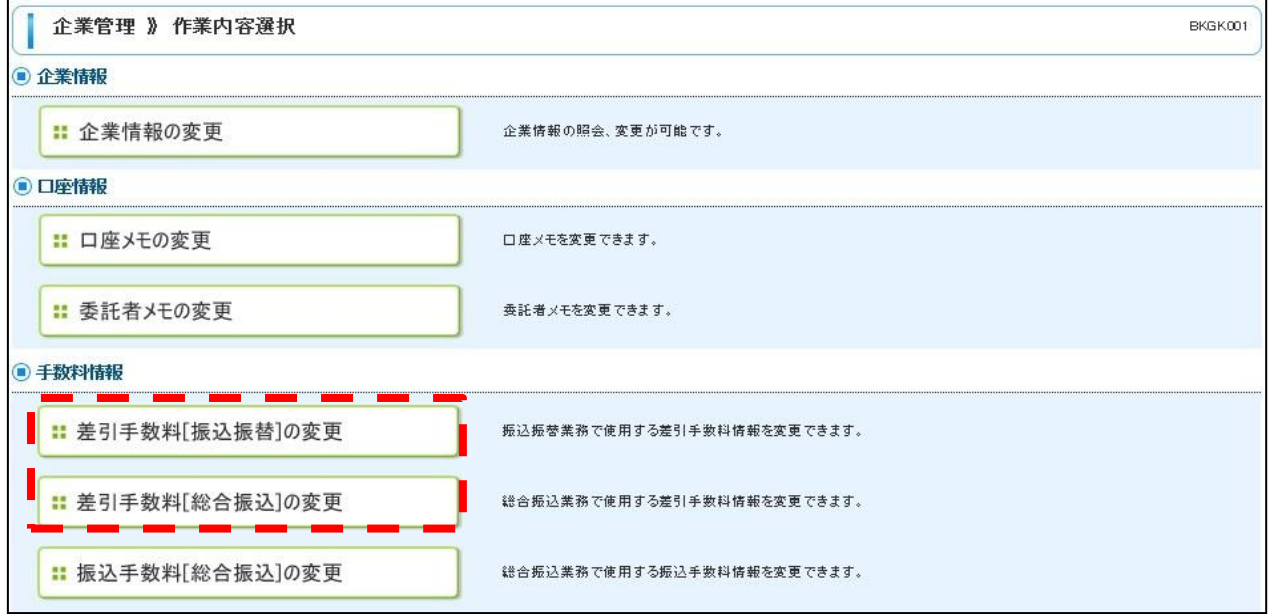

3.差引手数料変更画面が表示されます。

「基準手数料」について「使用しない(個別に登録した手数料を使用する)」を選択されて いる場合、「振込パターンごとの手数料」に変更後の手数料を入力してください。 入力が終了したら、「変更」ボタンをクリックします。 変更完了画面が表示されたら変更登録完了です。

※「基準手数料」について「使用する」を選択されている場合、操作は不要です。

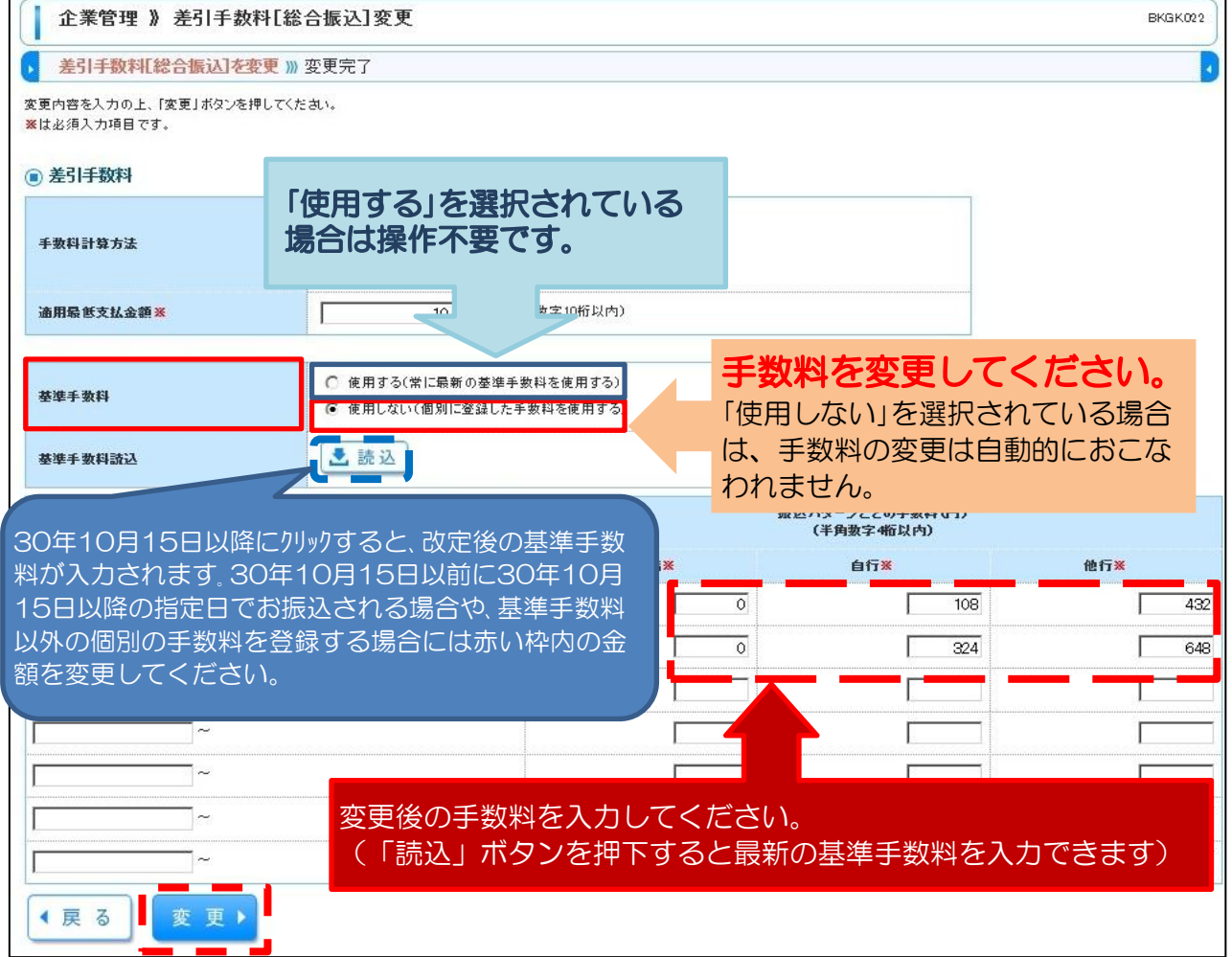

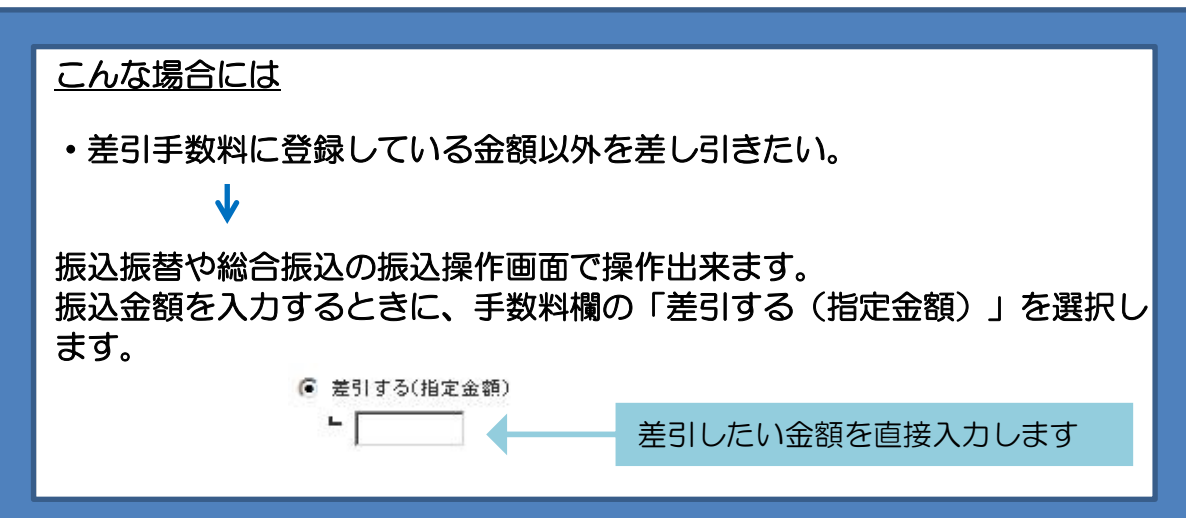